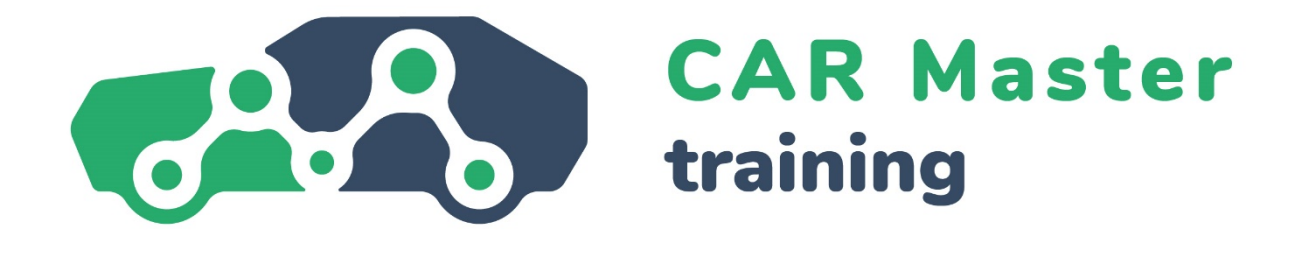

# **CONTENIDOÁREA FORMATIVA 4 COMPETENCIAS DIGITALES**

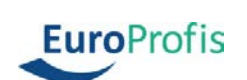

IHK

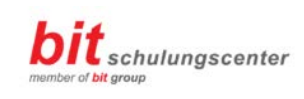

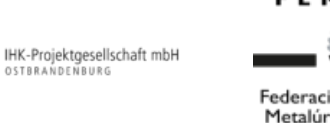

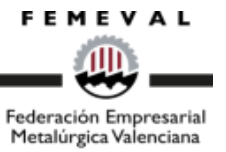

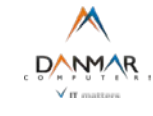

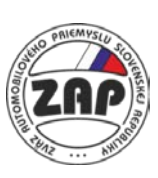

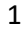

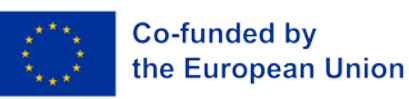

## **4. Competencias digitales**

### **4.1 Introducción**

En la vida profesional y privada, se ha vuelto extremadamente raro que alguien no tenga nada en absoluto que ver con ordenadores o smartphones. La mayoría de la gente, por tanto, tiene unos conocimientos básicos de las posibilidades y herramientas que nos proporcionan los ordenadores e internet. El problema: las cosas cambian constantemente, diferentes temas cobran importancia y otros pasan a un segundo plano. Un buen ejemplo de ello son las reuniones telemáticas, que se han convertido en la norma para las reuniones en muchas empresas como consecuencia de Covid-19.

#### **Definición**

La competencia digital implica el "uso fiable, crítico y responsable de las tecnologías digitales y el compromiso con ellas para el aprendizaje, el trabajo y la participación en la sociedad. Se define como una combinación de conocimientos, habilidades y actitudes." [\(Council](https://op.europa.eu/en/publication-detail/-/publication/297a33c8-a1f3-11e9-9d01-01aa75ed71a1/language-en)  [Recommendation on Key Competences for Life](https://op.europa.eu/en/publication-detail/-/publication/297a33c8-a1f3-11e9-9d01-01aa75ed71a1/language-en)- long Learning, 2018)

Actualizar y tratar constantemente tus competencias digitales es muy útil, tanto en tu trabajo como en tu vida privada. En este módulo veremos cuatro temas que mejorarán las competencias digitales.

Veremos los aspectos de seguridad en el mundo digital, cómo puedes protegerte de los ataques de hackers y asegurar tus dispositivos profesionales y privados para estar al día y en qué consiste la ciberdelincuencia.

Además, trataremos los fundamentos de las hojas de cálculo con Microsoft Excel y cómo puedes analizar y presentar datos en él. También le mostraremos cómo utilizar correctamente Zoom y Microsoft Teams. Por último, habrá un breve repaso de cómo crear presentaciones atractivas en el ordenador y técnicas prácticas para hacer presentaciones en general.

En esta unidad aprenderás:

- Comprender las características básicas de la protección de los datos.
- Comprender los términos "ciberdelincuencia" y "Hacking".
- Ser capaz de reconocer los correos electrónicos maliciosos y no solicitados.

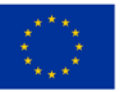

#### Co-funded by the European Union

- Las medidas para asegurar físicamente ordenadores y dispositivos móviles.
- Funciones matemáticas y estadísticas importantes de Excel.
- Poder visualizar adecuadamente los datos.
- Ser capaz de crear una tabla dinámica.
- Filtros y herramientas de análisis de datos.
- Las funciones más importantes de ZOOM y equipos.
- Los modelos más importantes en el mundo digital.
- Técnicas básicas de presentaciones.
- Cómo diseñar contenidos de forma adecuada.

## **4.2 Seguridad Digital**

La protección de datos es un tema central y global cuando se trata de desarrollar competencias digitales. Los datos y la información son monedas valiosas en nuestro mundo conectado. Y, como cualquier otra moneda, los datos también pueden ser robados. Esto es tan cierto en un contexto privado como en uno profesional. Por ejemplo, si buscamos en Google la mejor receta de alubias al horno y nos declaramos fanáticos de la cocina inglesa, eso es una cosa. Pero si introducimos los datos de nuestra cuenta bancaria en un sitio web fraudulento, eso es algo totalmente distinto.

La cuestión de la protección de los datos es cada vez más importante en el contexto profesional: el espionaje industrial, los ataques de hackers y el robo de datos ocurren una y otra vez y pueden tener graves consecuencias económicas. La cadena se rompe por el eslabón más débil. Por eso, todo el personal debe comprender al menos, los conceptos básicos sobre la protección de los datos.

#### **Nota**

La información es básicamente el conocimiento o los detalles sobre cosas o procesos.

Los datos son información normalizada o sistemática (comparable) para su posterior procesamiento y almacenamiento. Se pueden clasificar, evaluar y utilizar o guardar en distintas aplicaciones. En forma almacenada, por ejemplo, se pueden utilizar datos de direcciones para crear un formulario de carta; con datos numéricos almacenados se pueden realizar cálculos.

Veamos las tres características más importantes en la proteccion de los datos:

- Confidencialidad
- Integridad
- Disponibilidad

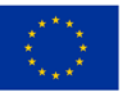

Co-funded by the European Union

La confidencialidad es la protección de los datos contra su divulgación no autorizada. Tanto la información profesional como la privada están siempre sujetas a un cierto nivel de confidencialidad. Esto significa que sólo está accesible a personas autorizadas. Es decir que sólo las personas autorizadas pueden ver, procesar y transferir datos confidenciales.

#### **Ejemplo**

Investigador de Inteligencia de Seguridad - Gigafactory Berlin-Brandenburg Los Investigadores de Inteligencia de Seguridad son responsables de la protección de la propiedad intelectual, los secretos comerciales y la información confidencial de Tesla. Este puesto llevará a cabo investigaciones proactivas y reactivas y abordará activamente las amenazas internas y externas a la información confidencial y de propiedad de Tesla. Este puesto dependerá del Director de Investigaciones de EMEA.

Integridad significa garantizar que los datos no se modifiquen y estén completos y que todos los sistemas pertinentes funcionen correctamente. Para garantizar la integridad de los datos, no debe ser posible modificarlos o manipularlos de forma inadvertida: todos los cambios que se realicen deben poder rastrearse y volver a rastrearse.

Disponibilidad significa que los datos, las redes y el software, así como el hardware, estén siempre disponibles cuando se necesiten, por ejemplo, en horario de oficina. Por tanto, los datos necesarios no deben poder ser bloqueados por personas no autorizadas.

#### **Nota**

Otros dos términos importantes: la autenticidad garantiza que la persona que origina o transmite los datos es la persona que dice que es. Por tanto, la autenticidad de la persona debe ser verificable.

La vinculación se refiere al "no rechazo" del cambio de los datos. Esto significa que los datos son fiables si su creación o modificación puede atribuirse claramente y sin lugar a dudas a una persona determinada.

Garantizar la seguridad de las funciones antes mencionadas significa garantizar la protección de los datos. Atacar o intentar eludir estas características son esencialmente actos de delincuencia informática o ciberdelincuencia.

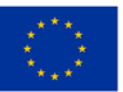

Co-funded by the European Union

La ciberdelincuencia es un delito en el sentido del Código Penal e incluye todas las infracciones penales cometidas con o contra las tecnologías de la información o la comunicación. Esto incluyE:

- Fraude informático, es decir, cualquier forma de fraude cometido a través de Internet.
- Espionaje o interceptación de datos y reventa de estos.
- Falsificación de datos o sabotaje de sistemas informáticos.
- Infracciones de derechos de autor y marcas registradas.

#### **Ejemplo**

El sector de la automoción se considera el más importante de Alemania, ya que genera más de 411.000 millones de euros de ingresos. Alemania es el mayor país fabricante de automóviles de Europa y producirá el 30% de todos los turismos de la UE en 2021. Las empresas del automóvil, sus personal y clientela se han convertido con frecuencia en objetivos de ciberdelincuentes que pretenden realizar diversos ataques. Uno de los ejemplos recientes es una campaña de robo de información dirigida a la clientela de empresas alemanas, principalmente concesionarios de automóviles, con correos electrónicos de phishing destinados a infectar a las víctimas con malware para robar información.

Otro ciberataque reciente, ocurrido en marzo de 2022, tuvo como objetivo una subsidiaria alemana de Denso, una empresa proveedora japonés de la industria del automóvil. El grupo de ransomware Pandora anunció que había comprometido la red y compartió capturas de pantalla de órdenes de compra, graficas técnicas de automoción y correos electrónicos en su blog. Además, la banda afirmó haber robado 1,4 TB de datos de la empresa. Tras el ataque, Denso pidió disculpas por las molestias causadas y confirmó que se había accedido ilegalmente a la red alemana.

Dado que cada vez hay más vehículos que están conectados a Internet y utilizan muchas aplicaciones digitales, las grandes empresas del automóvil están exponiendo sus vehículos a actividades maliciosas adicionales que aumentan el riesgo de ciberataques.Source: https://ke-[la.com/resource/german](https://ke-la.com/resource/german-automotive-sector-cybercrime-threats-landscape-report/)-automotive[sector-cybercrime-threats-landscape-report/](https://ke-la.com/resource/german-automotive-sector-cybercrime-threats-landscape-report/)

Un término que nos viene a la mente sobre la ciberdelincuencia es " hacking ". Originalmente, la palabra significaba simplemente la identificación de un proceso de

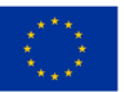

Co-funded by the European Union solución creativa en torno a un problema técnico. En el lenguaje cotidiano, sin embargo, hacking se ha establecido en un sentido más bien negativo, principalmente cuando alguien obtiene acceso ilegal y no autorizado a sistemas o redes informáticos.

El hacking, para clasificar el término en la ciberdelincuencia, es por tanto un delito penal. Puede afectar a individuos cuyos datos de tarjetas de crédito u otra información personal es robada de sus ordenadores. Pero también afecta a empresas enteras e incluso a gobiernos. El espionaje industrial es habitual en industrias altamente competitivas.

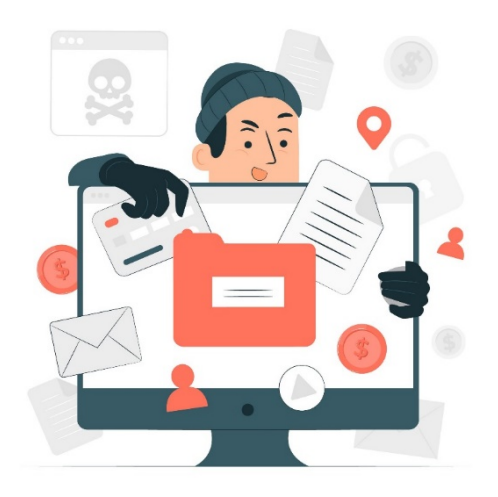

*https://www.freepik.com/free-vector/data-stealing-malware-conceptillustration\_18771508.htm#query=cyber%20crime&position=47&from\_view=search&track=sph*

Un ataque habitual de los hackers es el phishing por correo electrónico. Se envían correos electrónicos falsos en los que se engaña a la persona receptora para que introduzca datos personales o profesionales (datos de acceso, contraseñas, etc.) o incluso haga clic en enlaces que luego descargan software no deseado (a menudo de forma inadvertida).

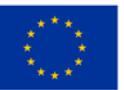

Co-funded by the European Union

#### **Ejemplo**

#### 1. La Estafa de la factura falsa:

Empecemos por el modelo de phishing más popular: la técnica de la factura falsa. Como muchos ataques de phishing, esta estafa se basa en el miedo y la urgencia, presionando al usuario final para que envíe un pago por bienes o servicios que ni siquiera ha pedido o recibido.

#### 2. La Estafa de actualización de cuenta de correo electrónico:

Ante la posibilidad de que su cuenta caduque si no actúa de inmediato, la estafa de la actualización de la cuenta de correo electrónico puede parecer que procede de proveedores de correo electrónico de confianza, como Microsoft y Google, o simplemente del departamento informática de su empresa. Un consejo útil es pasar el ratón por encima del propio enlace cuando le pidan que facilite datos personales, ya que el propio texto no suele representar el verdadero destino del enlace.

#### 3. La Estafa de PayPal:

Estos correos electrónicos suelen incluir el logotipo de PayPal, además de un convincente trozo de letra pequeña en la parte inferior del correo electrónico. Una vez más, esta estafa intenta infundir pánico en sus víctimas, a menudo con un mensaje del tipo "Hay un problema con su cuenta, haga clic aquí para solucionarlo". Cuidado, también contienen letra pequeña que parece legítima.

A veces es muy difícil identificar este tipo de correos electrónicos. Estos consejos pueden ayudar:

- Número desproporcionado de errores ortográficos y gramaticales.
- El uso de un idioma extranjero
- Saludo impersonal como "Estimado usuario" (Atención, a veces los hackers de phishing también pueden averiguar nombres reales, un saludo personal no es, por tanto, garantía de la corrección de un correo electrónico).
- Se le insta a realizar una acción, posiblemente incluso bajo amenaza (por ejemplo, "introduzca los datos de su cuenta lo antes posible, de lo contrario se bloqueará la cuenta").
- Peticiones generales de introducir datos, abrir un archivo o abrir cualquier enlace.

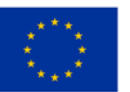

Si cree que ha recibido un correo electrónico falso, comuníquelo inmediatamente a su empresa. En ningún caso responda al correo electrónico, no llame a ningún número de teléfono y no haga clic en un enlace.

Por supuesto, los datos no sólo pueden ser robados a través de Internet, sino que también deben estar protegidos físicamente. La pérdida de datos también puede producirse cuando el hardware se destruye, se infecta por un virus, se borra por error o deliberadamente, o cuando simplemente se roba un dispositivo. Existen diversas medidas para proteger físicamente dispositivos como ordenadores portátiles, teléfonos móviles de empresa y personales y tabletas:

- Cierre siempre las habitaciones con hardware que no estén vigiladas con llave
- No pierda de vista los dispositivos (especialmente los portátiles).
- Asegure el acceso a las salas con hardware mediante sistemas de tarjetas magnéticas o contraseñas.
- Encadene los dispositivos con cables de seguridad.
- Establezca avisos acústicos, por ejemplo, si el hardware local se desplaza de su ubicación habitual o si la persona que lo utiliza se aleja demasiado de la unidad.
- Fije los llamados micropuntos M-DotDNA (pequeños puntos de pegamento que contienen códigos individuales), utilizados por la policía para identificar los objetos robados aprehendidos.

#### **Importante**

Otra precaución es configurar opciones de bloqueo o **borrado** a distancia. Esto significa que, en caso de robo, el dispositivo correspondiente se puede bloquear desde otro dispositivo o se pueden borrar los datos que contenga.

### **4.3 Bases de Microsoft Excel**

Ahora que sabemos cómo proteger nuestros datos, veamos qué podemos hacer con ellos. Por ejemplo, los datos se pueden organizar en tablas y, de este modo, relacionarlos matemática o estadísticamente entre sí y presentados en graficas para tener más información sobre ellos. Las hojas de cálculo son especialmente útiles. Un programa de hojas de cálculo muy conocido es Microsoft Excel.

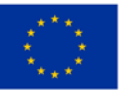

Co-funded by the European Union

Excel es un programa de hoja de cálculo que nos proporciona una amplia selección de diversas formulas matemáticas y estadísticas para el procesamiento de datos.

Son fórmulas predefinidas con que se realizan cálculos y se construyen siguiendo una estructura básica que es siempre la misma ("sintaxis"). Comienzan con un signo igual (=), seguido del nombre de la función y de los parámetros de ésta, que se separan por punto y coma (;).

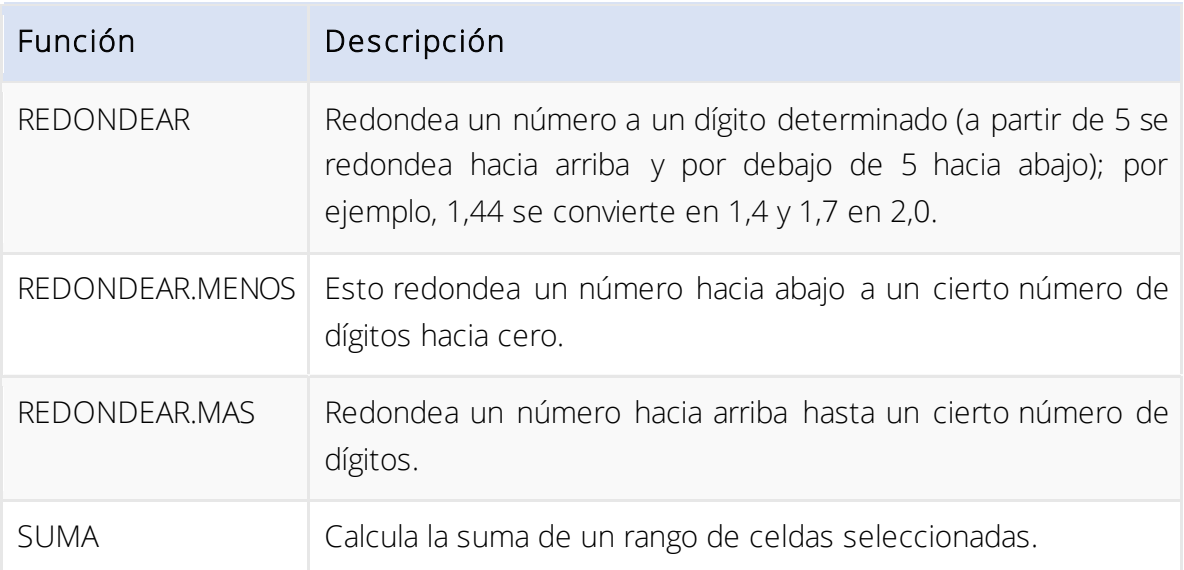

Veamos algunas funciones matemáticas importantes como ejemplos:

En la práctica, esto funciona de la siguiente manera, por ejemplo. Queremos mostrar el número de la celda F6 (es decir, la columna F, fila 6) redondeado a dos decimales en la celda G6. Así que primero seleccionamos la celda G6 en la cuadrícula y luego seguimos los siguientes pasos.

- 1. Hacemos clic en Insertar función en la pestaña Fórmulas.
- 2. En la ventana que aparece, seleccionamos ahora la categoría Matemáticas y trigonometría.
- 3. En la lista Seleccionar una función, seleccionamos la función que deseamos REDONDEAR.

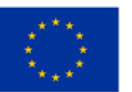

| Datei<br>Funktion<br>einfügen      | Start<br>Auto<br>Zule<br>Finanzmathematik -  | Einfügen<br>A<br>det v<br>Funktionsbibliothek | Seitenlavout<br>2 Logisch -<br>Text -<br>Datum u. Uhrzeit v | Formeln<br>回-<br>$\theta$ .<br>日·                                                      | Daten<br>Namens-<br>Manager & Aus Auswahl erstellen<br>Definierte Namen | Überprüfen<br>Namen definieren *<br>C. In Formel verwenden * | Hilfe<br>$\circ$<br>Ansicht<br>Suchen<br><b>含 Teilen</b><br><b>□</b> Kommentare<br>B., Spur zum Vorgänger<br>F<br>圃<br>Spur zum Nachfolger<br>Überwachungs-<br>Berechnungs-<br>P's Pfeile entfernen *<br>$\left( f_{x}\right)$<br>optionen *<br>fenster<br>Formelüberwachung<br>Berechnung |
|------------------------------------|----------------------------------------------|-----------------------------------------------|-------------------------------------------------------------|----------------------------------------------------------------------------------------|-------------------------------------------------------------------------|--------------------------------------------------------------|----------------------------------------------------------------------------------------------------|
| G6                                 | ٠                                            | ×                                             | fx<br>$\equiv$                                              |                                                                                        |                                                                         |                                                              | $\overline{\mathbf{?}}$<br>$\times$<br>Funktion einfügen                                                                                                    |
| A<br>A                             | R                                            | $\epsilon$                                    | D                                                           | E                                                                                      | F                                                                       | G                                                            | <b>Funktion suchen:</b>                                                                                                    |
| 1<br>$\overline{c}$                | Jänner 2017                                  |                                               |                                                             |                                                                                        |                                                                         |                                                              | Beschreiben Sie kurz, was Sie tun möchten, und klicken Sie<br>OK<br>dann auf 'OK'                                                                                                    |
| $\overline{3}$                     | Umsatzsteuer                                 | 20%                                           |                                                             |                                                                                        |                                                                         |                                                              | 2<br>Kategorie auswählen: Math. & Trigonom.                                                                                                    |
| $\overline{4}$                     |                                              |                                               |                                                             |                                                                                        |                                                                         |                                                              | Funktion auswählen:                                                                                                    |
| 5<br>6<br>$\overline{7}$<br>8<br>9 | Studio 1<br>Studio 2<br>Studio 3<br>Studio 4 | 4568<br>6783<br>2964<br>5218                  | 1482<br>2735<br>1735<br>2829                                | Einnahmen Ausgaben Gewinn brutto Gewinn Netto Gerundet<br>3086<br>4048<br>1229<br>2389 | $2571,666667 =$<br>3373,333333<br>1024.166667<br>1990,833333            |                                                              | <b>ARCTAN</b><br>ARCTAN2<br><b>ARCTANHYP</b><br>3<br><b>AUFRUNDEN</b><br><b>BASIS</b><br><b>BOGENMASS</b><br>v<br>COS                                                                                                    |
| 10<br>11                           | Studio 5<br>Studio 6                         | 4682<br>5723                                  | 2291<br>3756                                                | 2391<br>1967                                                                           | 1992.5<br>1639,166667                                                   |                                                              | AUFRUNDEN(Zahl;Anzahl Stellen)<br>Rundet die Zahl auf Anzahl Stellen auf.                                                                                                    |
| 12                                 | Studio 7                                     | 6219                                          | 3193                                                        | 3026                                                                                   | 2521,666667                                                             |                                                              |                                                                                                    |
| 13<br>14                           | Studio 8                                     | 7342                                          | 2784                                                        | 4558                                                                                   | 3798,333333                                                             |                                                              |                                                                                                    |
| 15<br>16<br>17                     |                                              |                                               |                                                             |                                                                                        |                                                                         |                                                              | 4<br>Hilfe für diese Funktion<br>Abbrechen                                                                                                    |
| 18                                 |                                              |                                               |                                                             |                                                                                        |                                                                         |                                                              |                                                                                                    |

*Figura 2 Fuente: bit.academy<https://portal.bitacademy.at/module/368/phase/6369/>*

- 4. A continuación hacemos clic en OK y aparece el cuadro de funciones
- 5. Ahora seleccionamos nuestro número en la celda F6 como argumento de la función, bien haciendo clic con el ratón o simplemente escribiendo F6.
- 6. En número dígitos introducimos 2 dígitos.
- 7. Con OK confirmamos nuestra función.

| $\mathsf{A}$<br>$\mathcal A$ | B               | $\mathsf{C}$ | D    | E                                                      | F                                                                                      | G               | H                                |                 | $\mathsf{I}$ | K        |
|------------------------------|-----------------|--------------|------|--------------------------------------------------------|----------------------------------------------------------------------------------------|-----------------|----------------------------------|-----------------|--------------|----------|
| 1                            | Jänner 2017     |              |      |                                                        |                                                                                        |                 |                                  |                 |              |          |
| $\overline{c}$               |                 |              |      |                                                        |                                                                                        |                 |                                  |                 |              |          |
| 3                            | Umsatzsteuer    | 20%          |      |                                                        |                                                                                        |                 |                                  |                 |              |          |
| $\overline{4}$               |                 |              |      |                                                        |                                                                                        |                 |                                  |                 |              |          |
| 5                            |                 |              |      | Einnahmen Ausgaben Gewinn brutto Gewinn Netto Gerundet |                                                                                        |                 |                                  |                 |              |          |
| 6                            | Studio 1        | 4568         | 1482 | 3086                                                   |                                                                                        | 66667 DEN(F6;2) |                                  |                 |              |          |
| $\overline{7}$               | Studio 2        | 6783         | 2735 | 4048                                                   | 5<br>333                                                                               |                 |                                  |                 |              |          |
| 8                            | Studio 3        | 2964         |      | Funktionsargumente                                     |                                                                                        |                 |                                  |                 | 7            | $\times$ |
| $\mathbf{Q}$                 | Studio 4        | 5218         |      |                                                        |                                                                                        |                 |                                  |                 |              |          |
| 10                           | <b>Studio 5</b> | 4682         |      | <b>AUFRUNDEN</b>                                       |                                                                                        |                 |                                  |                 |              |          |
| 11                           | Studio 6        | 5723         |      |                                                        | Zahl F6                                                                                |                 | 土                                | $= 2571,666667$ |              |          |
| 12                           | Studio 7        | 6219         |      | <b>Anzahl Stellen</b>                                  | $\overline{2}$                                                                         | 6               | $\overline{\mathbf{r}}$<br>$= 2$ |                 |              |          |
| 13                           | Studio 8        | 7342         |      |                                                        |                                                                                        |                 |                                  | $= 2571,67$     |              |          |
| 14                           |                 |              |      | Rundet die Zahl auf Anzahl_Stellen auf.                |                                                                                        |                 |                                  |                 |              |          |
| 15                           |                 |              |      |                                                        | Anzahl Stellen legt die Anzahl der Dezimalstellen fest, auf die Sie die Zahl aufrunden |                 |                                  |                 |              |          |
| 16                           |                 |              |      |                                                        |                                                                                        | wollen.         |                                  |                 |              |          |
| 17<br>18                     |                 |              |      |                                                        |                                                                                        |                 |                                  |                 |              |          |
| 19                           |                 |              |      | Formelergebnis = $2571,67$                             |                                                                                        |                 |                                  |                 |              |          |
| 20                           |                 |              |      |                                                        |                                                                                        |                 |                                  | OK              | Abbrechen    |          |
| 21                           |                 |              |      | Hilfe für diese Funktion                               |                                                                                        |                 | 7                                |                 |              |          |
| 22                           |                 |              |      |                                                        |                                                                                        |                 |                                  |                 |              |          |

*Figura 3 Fuente: bit.academy [https://portal.bitacademy.at/module/368/phase/6369](https://portal.bitacademy.at/module/368/phase/6369/)/*

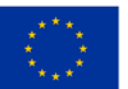

**Co-funded by** the European Union

Con esto, ya conoces el procedimiento básico de la mayoría de las funciones matemáticas en Excel - por supuesto, las opciones de las ventanas de diálogo cambian según la función seleccionada. Consejo: Para funciones que pueden afectar a todo un rango de números, como SUMA, puedes seleccionar rápidamente el rango relevante manteniendo pulsado el botón del ratón.

Excel también nos ofrece muchas funciones para cálculos estadísticos. Aquí los ejemplos más importantes:

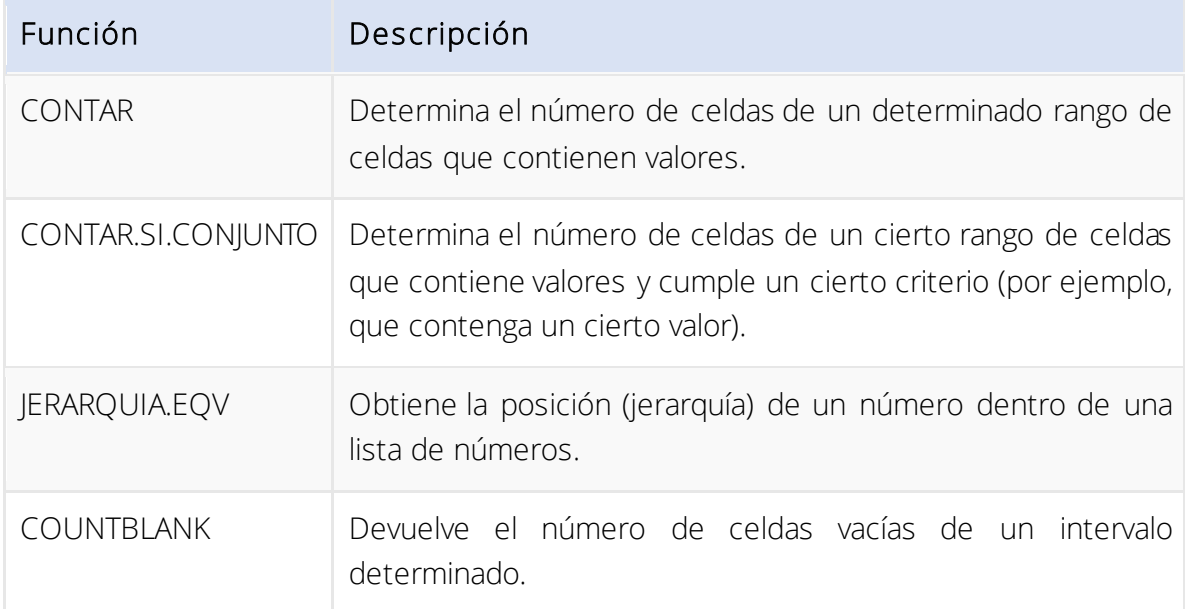

Una función estadística en Excel funciona de forma similar a una función matemática:

- 1. En el cuadro de diálogo Insertar función seleccionamos la categoría Estadística y allí está la función JERARQUIA.EQV
- 2. En el campo Número escribimos la celda correspondiente (en nuestro ejemplo G12)
- 3. Seleccionamos el área de nuestro ranking en el campo Ref..
- 4. En el campo Orden definimos si el número más bajo (introducir cualquier valor) o el más alto (dejar el campo en blanco) obtiene el rango 1.
- 5. Con OK confirmamos la función.

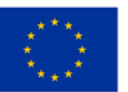

11

| 16                                                                                                    |              | ٠            | $\times$           | $f_x$                | =RANG.GLEICH(G12;G6:G13)                         |               |                                               |            |                                                                                                    |          |  |  |
|----------------------------------------------------------------------------------------------------|--------------|--------------|--------------------|----------------------|--------------------------------------------------|---------------|-----------------------------------------------|------------|----------------------------------------------------------------------------------------------------|----------|--|--|
| $\mathcal{A}% _{0}=\mathcal{A}_{0}=\mathcal{A}_{0}=\mathcal{A}_{1}=\mathcal{A}_{1}=\mathcal{A}_{1}=\mathcal{A}_{2}=\mathcal{A}_{3}=\mathcal{A}_{4}=\mathcal{A}_{5}=\mathcal{A}_{6}=\mathcal{A}_{7}=\mathcal{A}_{8}=\mathcal{A}_{9}=\mathcal{A}_{1}=\mathcal{A}_{1}=\mathcal{A}_{1}=\mathcal{A}_{1}=\mathcal{A}_{1}=\mathcal{A}_{1}=\mathcal{A}_{1}=\mathcal{A}_{2}=\mathcal{A}_{3}=\mathcal{A}_{4}=\mathcal{A}_{5}=\mathcal{A}_{6}=\mathcal{A}_{7}=\math$ | $\mathsf{A}$ | <sub>B</sub> | $\epsilon$         | D                    | E                                                | г             | G                                             | H          |                                                                                                    |          |  |  |
| 1                                                                                                    |              | Jänner 2017  |                    |                      |                                                  |               |                                               |            |                                                                                                    |          |  |  |
| $\overline{c}$                                                                                                    |              |              |                    |                      |                                                  |               |                                               |            |                                                                                                    |          |  |  |
| $\overline{3}$                                                                                                    |              | Umsatzsteuer | 20%                |                      |                                                  |               |                                               |            |                                                                                                    |          |  |  |
| $\overline{4}$                                                                                                    |              |              |                    |                      |                                                  |               |                                               |            |                                                                                                    |          |  |  |
| 5                                                                                                    |              |              | <b>Standort</b>    |                      |                                                  |               | Einnahmen Ausgaben Gewinn brutto Gewinn Netto |            | <b>Rang nach Gewinn</b>                                                                                      |          |  |  |
| 6                                                                                                    |              | Studio 1     | Graz               | 4568                 | 1482                                             | 36<br>2       | 2571,67                                       |            | =RANG.GLEICH(G12;G6:G13)                                                                                     |          |  |  |
| $\overline{7}$                                                                                                    |              | Studio 2     | Bruck/Mur          | 6782                 | 2725                                             | <sub>12</sub> | 2272 22                                       |            |                                                                                                    |          |  |  |
| 8                                                                                                    |              | Studio 3     | Graz               |                      | Funktionsargumente                               |               |                                               |            |                                                                                                    | $\times$ |  |  |
| $\overline{9}$                                                                                                    |              | Studio 4     | <b>Kapfenberg</b>  | <b>RANG.GLEICH</b>   |                                                  |               |                                               |            |                                                                                                    |          |  |  |
| 10                                                                                                    |              | Studio 5     | Leoben             |                      |                                                  | Zahl<br>G12   |                                               | $\uparrow$ | $= 2521,666667$                                                                                              |          |  |  |
| 11                                                                                                    |              | Studio 6     | Graz               |                      |                                                  |               |                                               | 3          |                                                                                                    |          |  |  |
| 12                                                                                                    |              | Studio 7     | Graz               |                      | Bezug                                            | G6:G13        |                                               | $\hat{r}$  |                                                                                                    |          |  |  |
| 13                                                                                                    |              | Studio 8     | <b>Frohnleiten</b> |                      | Reihenfolge                                      |               |                                               | $\uparrow$ | Wahrheitswert<br>$\equiv$                                                                                    |          |  |  |
| 14                                                                                                    |              |              |                    |                      |                                                  |               |                                               |            |                                                                                                    |          |  |  |
| 15                                                                                                    |              |              |                    |                      |                                                  |               |                                               |            | Gibt den Rang, den eine Zahl innerhalb einer Liste von Zahlen einnimmt, zurück: die Größe relativ zu anderen |          |  |  |
| 16                                                                                                    |              |              |                    |                      | von Werten zurückgegeben.                        |               |                                               |            | Werten in der Liste; wenn mehrere klade die gleiche Rangzahl aufweisen, wird der oberste Rang dieser Gruppe  |          |  |  |
| 17                                                                                                    |              |              |                    |                      |                                                  | 4<br>Reihe    |                                               |            | ist eine Zahl: Rang in der absteigend sortierten Liste = 0 oder ohne                                         |          |  |  |
| 18                                                                                                    |              |              |                    |                      |                                                  |               |                                               |            | Angabe; Rang in der aufsteigend sortierten Liste = jeder Wert ungleich                                       |          |  |  |
| 19                                                                                                    |              |              |                    |                      |                                                  |               | Null.                                         |            |                                                                                                    |          |  |  |
| 20                                                                                                    |              |              |                    |                      |                                                  |               |                                               |            |                                                                                                    |          |  |  |
| 21                                                                                                    |              |              |                    | Formelergebnis = $4$ |                                                  |               |                                               |            |                                                                                                    |          |  |  |
| 22                                                                                                    |              |              |                    |                      | 5<br>OK<br>Abbrechen<br>Hilfe für diese Funktion |               |                                               |            |                                                                                                    |          |  |  |
| 23                                                                                                    |              |              |                    |                      |                                                  |               |                                               |            |                                                                                                    |          |  |  |

*Figura 4 Fuente: <https://portal.bitacademy.at/module/368/phase/6370/>*

Excel también es una herramienta excelente para mostrar gráficos: por ejemplo, puedes visualizar conjuntos de datos entre sí de un vistazo.

Hay columnas, graficas circulares, barras y muchos otros tipos de gráficos en dos o tres dimensiones. El ejemplo de la Figura 5 es un gráfico de columnas.

| Diagramm 1 *               | 崮    | $\times$<br>✓             | $f_x$ |      |              |          |                 |                      |          |          |
|----------------------------|------|---------------------------|-------|------|--------------|----------|-----------------|----------------------|----------|----------|
| $\mathsf{A}$               | B    | $\mathsf{C}$              | D     | E    | F            |          | G               | H                    |          |          |
| Ausgaben 2017              |      |                           |       |      |              |          |                 |                      |          |          |
| $\overline{2}$             |      |                           |       |      |              |          |                 | Ausgaben 2017        |          |          |
| 3                          |      | Jänner Februar März April |       |      | 8000         |          |                 |                      |          |          |
| Studio 1<br>$\overline{4}$ | 4568 | 3482                      | 4637  | 5623 |              |          |                 |                      |          |          |
| Studio 2<br>5              | 6783 | 5735                      | 4018  | 7925 | 7000         |          |                 |                      |          |          |
| 6<br>Studio 3              | 2964 | 2735                      | 3429  | 3649 | 6000         |          |                 |                      |          |          |
| $\overline{7}$<br>Studio 4 | 5218 | 4829                      | 4275  | 5392 | 5000         |          |                 |                      |          |          |
| Studio 5<br>8              | 4682 | 4291                      | 4589  | 6963 | 4000         |          |                 |                      |          |          |
| $\overline{9}$             |      |                           |       |      | 3000         |          |                 |                      |          |          |
| 10                         |      |                           |       |      | 2000         |          |                 |                      |          |          |
| 11                         |      |                           |       |      | 1000         |          |                 |                      |          |          |
| 12                         |      |                           |       |      | $\mathbf{0}$ |          |                 |                      |          |          |
| 13                         |      |                           |       |      |              | Studio 1 | Studio 2        | Studio 3             | Studio 4 | Studio 5 |
| 14                         |      |                           |       |      |              |          | <b>■ Jänner</b> | $H$ Februar $H$ März |          |          |
| 15                         |      |                           |       |      |              |          |                 |                      |          |          |
| 16                         |      |                           |       |      |              |          |                 |                      |          |          |

*Figura 5 Fuente: <https://portal.bitacademy.at/module/368/phase/6392/>*

#### Para crear un gráfico en Excel:

- 1. En primer lugar seleccionamos todos los valores de una tabla que queremos incluir en el gráfico.
- 2. A continuación, en la pestaña Insertar seleccionamos Gráficos y el tipo de diagrama deseado.

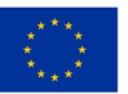

**Co-funded by** the European Union

3. El diagrama se crea automáticamente. Podemos añadir o eliminar datos en cualquier momento cambiando el rango de celdas seleccionado, pero también podemos ajustar el diseño o la forma de visualización deseados haciendo clic en el símbolo más o en el pincel.

#### **Importante**

Una de las herramientas más eficaces de Excel es la posibilidad de crear y trabajar con tablas dinámicas. Las tablas dinámicas pueden utilizarse para estructurar, analizar y evaluar incluso grandes cantidades de datos.

Para ello se utilizan diversos filtros y herramientas de análisis de datos, por ejemplo, para tener resumida o reducida a lo necesario una cantidad de datos que de otro modo resultaría demasiado grande.

Veamos un ejemplo cómo utilizar una tabla dinámica. Tenemos una pequeña empresa de café y queremos analizar nuestras ventas de café. Para ello utilizaremos la siguiente tabla:

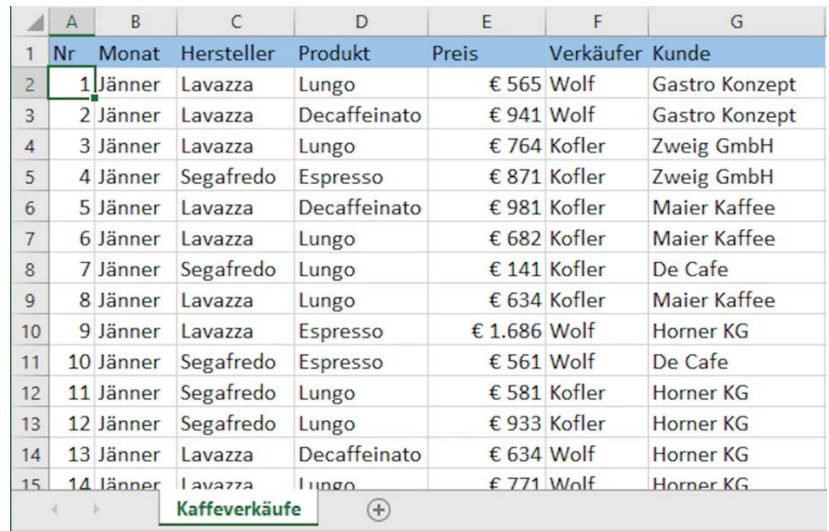

*Figura 6 Fuente: <https://portal.bitacademy.at/module/368/phase/6413/>*

Ahora queremos utilizar una tabla dinámica para saber qué ventas hemos realizado con el café Lavazza en comparación con los demás fabricantes, cuáles han sido las ventas en febrero y cuáles han sido las ventas totales en el primer trimestre.

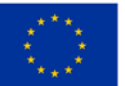

Co-funded by the European Union

- 1. Para ello, primero hacemos clic en cualquier celda de la tabla y luego en tabla dinámica en la pestaña Insertar. Ahora se muestra la ventana de diálogo correspondiente.
- 2. En ella, el rango de celdas de nuestra tabla suele reconocerse automáticamente - podemos comprobarlo mediante el borde de color.
- 3. Ahora tenemos la opción de insertar la tabla dinámica en una nueva hoja de cálculo o en la ya existente. Confirmamos la selección con OK. Ahora se abre una nueva área de tareas.

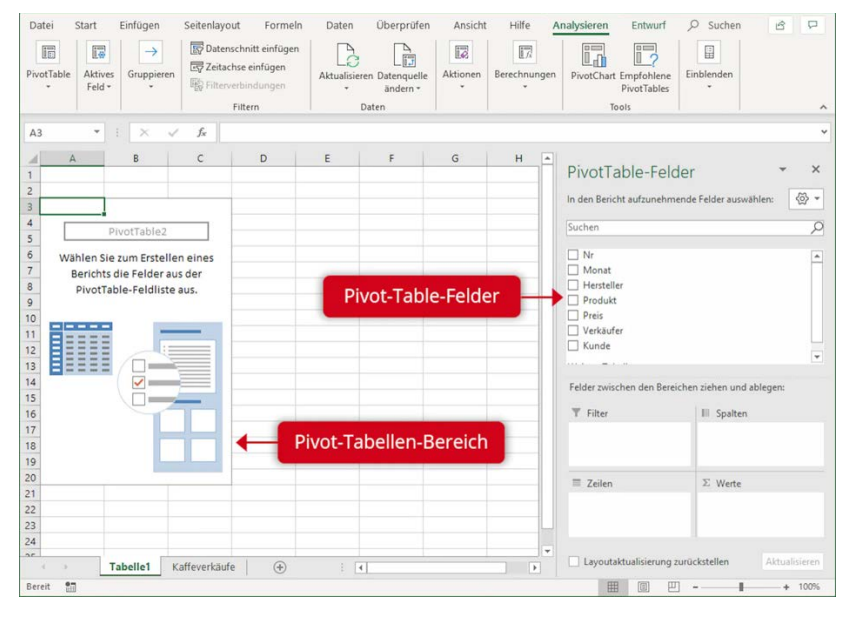

*Figura 7 Fuente: <https://portal.bitacademy.at/module/368/phase/6413/>*

- 4. Mediante arrastrar y soltar, ahora podemos arrastrar desde una lista de campos reconocidos (por ejemplo, fabricante) a las áreas Filtro, Columnas, Filas o Valores.
- 5. Para nuestros propósitos, las empresas de fabricación deben aparecer como filas (para poder comparar los respectivos ingresos). Los meses se visualizan como columnas. Las cifras de ventas se obtienen a partir del campo de precio,

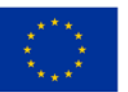

Co-funded by the European Union

arrastramos al área de valores. Allí, la función SUMA de los valores se determina por defecto, pero esto se puede cambiar si fuera necesario.

*Figura 8 Fuente: <https://portal.bitacademy.at/module/368/phase/6413/>*

El resultado es una tabla dinámica como la de la Figura 8. Vemos las ventas que

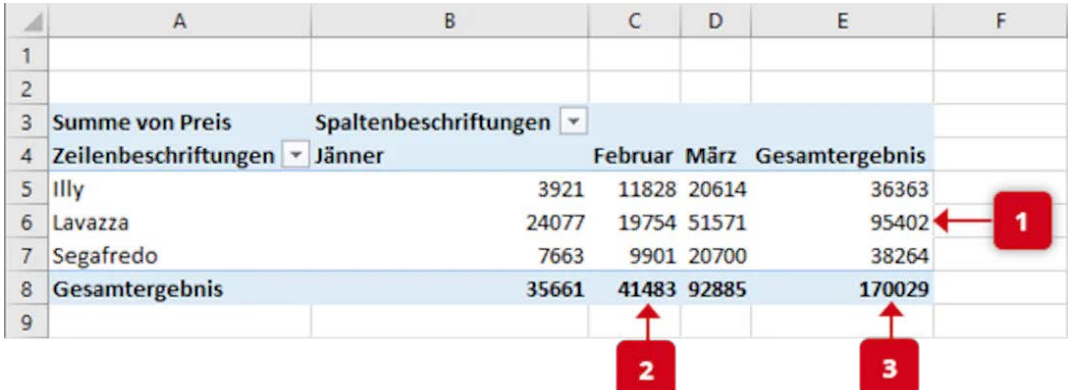

hacemos de café Lavazza en comparación con las otras empresas productoras (1), las ventas totales en febrero (2) y todas las ventas totales del primer trimestre (3).

#### **Importante**

Una tabla dinámica solo puede capturar los datos de la tabla de origen de forma automática y correcta si no tiene filas o columnas vacías.

#### 4.4 Herramientas digitales

En la actualidad, muchas reuniones profesionales tienen lugar en el mundo digital; hablamos, por supuesto, de reuniones o conferencias online. Existen diferentes programas informáticos que se utilizan en el contexto profesional. Echemos un vistazo a dos importantes - Zoom y Microsoft Teams - para entenderlos mejor.

En principio, por supuesto, son similares. Ambos son programas con los que puedes comunicarte online en grupos o parejas vía imagen y sonido. Necesitas una cuenta y una dirección de correo electrónico y puedes crear tú mismo las reuniones o participar en ellas. Durante la reunión se pueden utilizar distintas funciones. Se pueden visualizar documentos compartiendo la pantalla, y hay chats en los que se pueden compartir enlaces u otros mensajes o herramientas como pizarras en las que los asistentes pueden trabajar juntos.

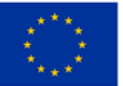

Figura 9 Fuente *[https://www.freepik.com/free-vector/telecommuting-](https://www.freepik.com/free-vector/telecommuting-concept_7938248.htm#query=online%20meeting&position=3&from_view=search&track=sph)*

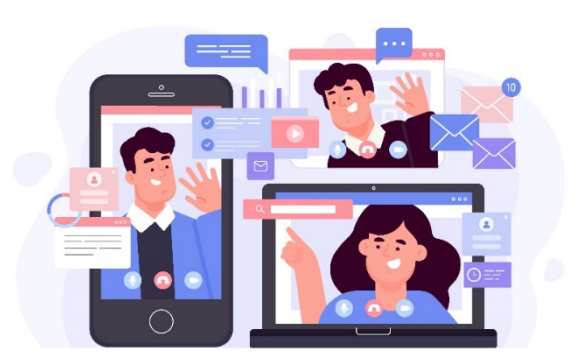

*[concept\\_7938248.htm#query=online%20meeting&position=3&from\\_view=search&track=sph](https://www.freepik.com/free-vector/telecommuting-concept_7938248.htm#query=online%20meeting&position=3&from_view=search&track=sph)*

Microsoft Teams, como parte de Office 365, está integrado en el mundo Microsoft y, por lo tanto, está bien integrado con otros productos de Microsoft. Zoom, por su parte, es una plataforma de videoconferencia independiente basada en la nube. Ambas están disponibles en versiones gratuitas limitadas y en varias versiones de pago, que tienen una gama diferente de funciones.

#### **Pista**

La Caja de Herramientas WBL\_GOES\_VIRTUAL ofrece una colección de 25 herramientas digitales adecuadas para virtualizar los procesos de aprendizaje basados en el trabajo. Las herramientas cubren diversas áreas de los procesos de WBL, como la gestión del aprendizaje, la creación de tutoriales, la comunicación virtual, etc. [https://www.wbl](https://www.wbl-goes-virtual.eu/toolbox/)goes[-virtual.eu/toolbox/](https://www.wbl-goes-virtual.eu/toolbox/)

En general, se puede decir que Microsoft Teams es más utilizado por las grandes empresas. Esto se debe principalmente a que se utiliza como parte de un paquete de software completo, es decir, si se necesita algo más que videoconferencias en el entorno de trabajo. Zoom, por su parte, es más accesible para grupos más pequeños de personas (sobre todo si se trata sólo de videoconferencias), incluso si, por ejemplo, es necesario involucrar a participantes fuera de la empresa.

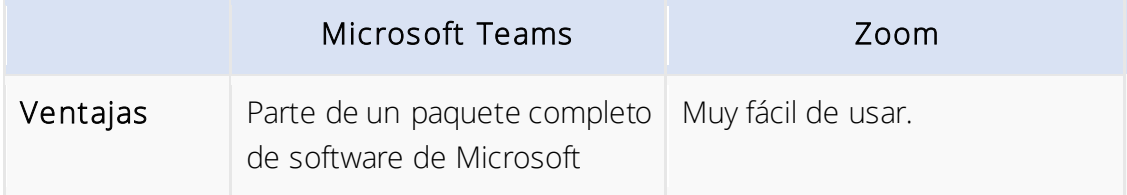

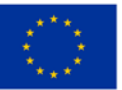

Co-funded by the European Union

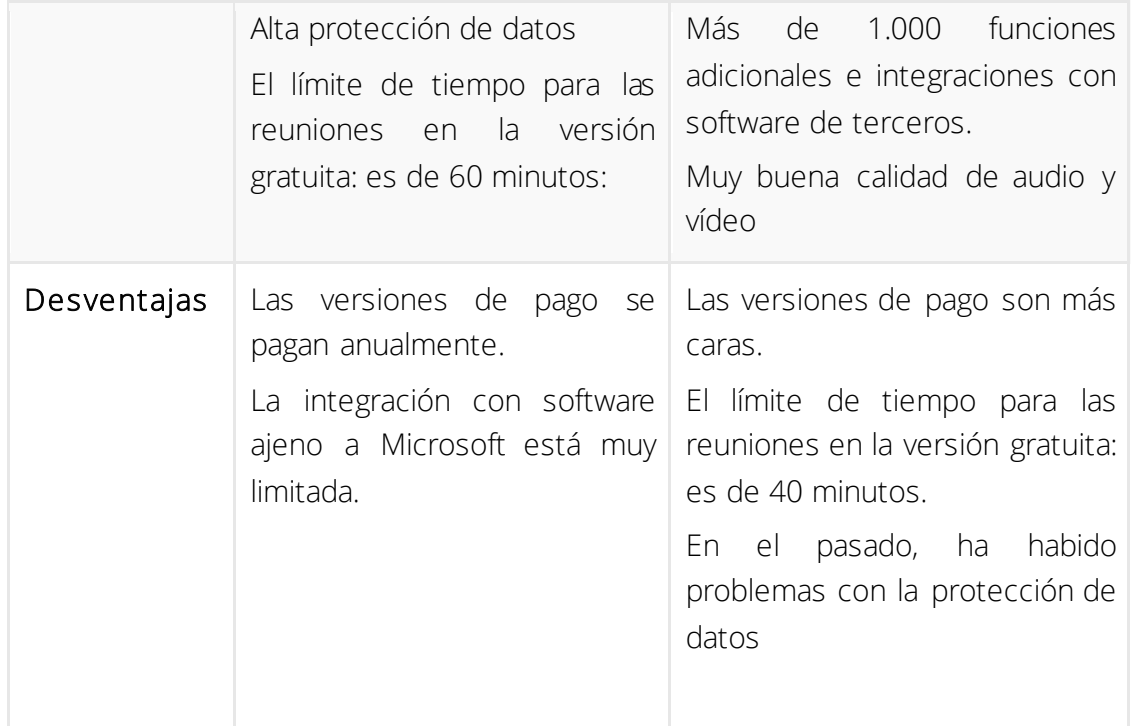

Al igual que en el lugar de trabajo tradicional, como la oficina, hay modos que debes observar en el mundo digital. Aquí tienes algunos aspectos importantes:

- En el despacho en casa, la esfera privada no debe ser demasiado visible públicamente: un fondo lo más neutro posible sin atisbos del entorno privado garantiza la profesionalidad y no distrae durante la conversación. Ni que decir tiene que durante la reunión hay que permanecer en la foto y no cocinar ni hacer otras cosas privadas al margen.
- Una conexión de Internet adecuada, auriculares de alta calidad y webcam adecuada garantizan que se le entienda bien.
- Las redes sociales (como LinkedIn o Facebook) no deben mezclar lo personal y lo profesional. Evita las solicitudes de contacto a personal directivo o clientela y no reveles detalles profesionales o confidenciales en las redes sociales.
- Cuando reenvíes correos electrónicos, asegúrate de eliminar en ellos el tráfico innecesario de correos anteriores: esto proporciona más claridad a la persona receptora.
- Además, agendar las reuniones online sólo en horario de oficina, por ejemplo entre las 9 de la mañana y las 5 de la tarde (y no durante la hora de comer).

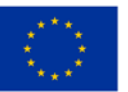

Si te comportas como lo harías en la oficina, en teoría no puedes equivocarte. Ten en cuenta que el mundo digital también es un lugar público en el que la cortesía y la profesionalidad son tan importantes como en un entorno de trabajo normal.

Supongamos que ha preparado y analizado sus datos utilizando una tabla dinámica; ahora, por supuesto, quiere (o necesita) presentar los resultados de forma atractiva. Concluiremos examinando algunos aspectos básicos de las técnicas de presentación digital.

A la hora de presentar, hay que tener en cuenta dos aspectos: por un lado, las herramientas técnicas que utilizas y, por otro, tu aspecto (es decir, la voz, el lenguaje corporal y la apariencia externa), así como el diseño de tu contenido.

Cuando pensamos en herramientas técnicas, naturalmente pensamos de inmediato en Microsoft PowerPoint, por ser el software de presentaciones más conocido. Pero hay otros programas que pueden serle útiles y con los que debería familiarizarse:

- Software de presentación: además de PowerPoint, existen, por ejemplo, Pages (de Apple) y Google Slides (especialmente importante si una empresa trabaja internamente con los servicios de Google), pero también software libre como LibreOffice y Apache OpenOffice.
- Software interactivo: Con programas como Miro, puedes llevar el contenido "en directo" a tu audiencia a través de pizarras digitales. Herramientas de colaboración como Google Docs o Slido pueden utilizarse para implicar a la audiencia en actividades como brainstorming o votaciones en directo.

#### **Importante**

En las presentaciones online, normalmente "compartirás" tu pantalla con todos los participantes, es decir, lo que ves en tu pantalla es lo que ven los demás. Esto facilita mucho el uso de programas de presentación e interactivos, que a veces ya están integrados (por ejemplo, una función de pizarra blanca). Sin embargo, asegúrate de que sólo tienes abierto el contenido que pertenece a la presentación.

Para la presentación en sí, hay dos factores muy importantes: una apariencia segura de sí misma y un diseño atractivo de su contenido. Al fin y al cabo, tu público quiere

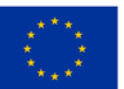

Co-funded by the European Union

recibir información fiable y comprensible. Los siguientes consejos le ayudarán a dar una imagen profesional:

- Lenguaje corporal: Gírate siempre hacia el público y asegúrate de mantener un contacto visual agradable con todos los participantes. Utilice las manos y adopte una postura erguida. Evite entrelazar las manos o meterlas en los bolsillos del pantalón.
- Voz: Habla siempre con claridad y a un ritmo cómodo. Esto es especialmente cierto para las presentaciones realizadas en el transcurso de una reunión en línea. Una buena entonación de los contenidos más importantes contribuirá a que su presentación resulte más animada.
- Preparación y apariencia: Prepare siempre su presentación y las preguntas que puedan surgir: esto le ayudará a poder hacer una presentación comprensible en caso de problemas imprevistos (por ejemplo, si su herramienta de presentación no funciona). Asegúrate de ir vestido adecuadamente (más elegante que informal) y de tener un aspecto cuidado, incluso si haces la presentación en tu despacho.
- Responde al público: Si notas que tu público no entiende algo, pregúntale e involúcralo en tu presentación. Esto te ayudará a mantener su atención. En las presentaciones largas, también puedes incluir pequeñas pausas si es necesario.

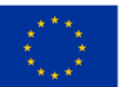

Tu imagen determina el impacto de la presentación. El software de presentación no es más que una herramienta para transmitir el contenido de forma más vívida. Pero aquí también hay algunas cosas que debes tener en cuenta:

Mantén la coherencia en el diseño y la disposición de las diapositivas y evita el desorden. Sigue la regla KISS (Keep It Short And Simple): que tus diapositivas sean sencillas, reducidas y cortas.

Evita la redundancia y considere las diapositivas más bien como una extensión: las imágenes o gráficos a juego pueden causar un gran impacto cuando se combinan con lo que está diciendo.

Si utilizas texto en las diapositivas, asegúrate de que tenga un tamaño adecuado, sobre todo si las presentaciones se comparten a través de pantallas de ordenador en una reunión en línea.

#### 4.5 Resumen

En nuestro mundo interconectado, los datos y la información son moneda valiosa para muchos, y quieren estar protegidos contra el espionaje industrial, los ataques de hackers o el robo de datos. Los aspectos más importantes de la seguridad de los datos digitales son la confidencialidad, la integridad y la disponibilidad, así como la autenticidad y la vinculación. Los datos son seguros cuando se garantizan también las características que acabamos de mencionar.

Los intentos de eludir estas características se denominan ciberdelincuencia. Se puede intentar defraudar, interceptar o espiar datos, pero también sabotear sistemas informáticos. Una palabra clave importante aquí es " hacking ". Se trata del intento de obtener acceso ilegal y no autorizado a sistemas o redes informáticos. También se incluye el llamado "phishing" por correo electrónico, en el que se envían correos falsos para engañar al destinatario e inducirle a introducir datos personales o profesionales (datos de acceso o contraseñas, etc.).

Los datos no sólo pueden robarse a través de Internet, sino que también deben protegerse físicamente contra el acceso no autorizado o el robo. Para ello existen diferentes métodos, como contraseñas, salas de hardware cerradas con llave, establecimiento de señales acústicas de advertencia o incluso micropuntos de M-DotDNA adheridos a dispositivos móviles.

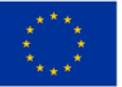

Para procesar, analizar y presentar datos, Excel, el programa de hojas de cálculo más conocido, nos ofrece una amplia gama de funciones. Las funciones matemáticas y estadísticas nos ayudan a relacionar los datos. Los diagramas nos permiten mostrar gráficamente las interrelaciones de los datos. Las tablas dinámicas permiten estructurar, analizar y evaluar incluso grandes cantidades de datos con la ayuda de filtros y otras herramientas de análisis de datos.

Cualquiera que celebre reuniones online debe ser capaz de manejar el software correspondiente: dos importantes representantes de ello son Microsoft Teams y Zoom. Microsoft Teams, como parte de un paquete integral de software, es especialmente adecuado para las grandes empresas en el contexto de una amplia colaboración on line. Zoom es más accesible y, por tanto, muy adecuado para citas externas, por ejemplo. El mundo digital es un lugar público, por lo que también aquí deben observarse algunos modales importantes.

A la hora de hacer presentaciones, es importante, por un lado, mantener una imagen profesional (también en el transcurso de una reunión online); a ello contribuye un lenguaje (físico) apropiado, la preparación y una apariencia adecuada. Por otro lado, herramientas como los programas de presentación e interactivos le ayudarán a diseñar y transmitir su contenido de forma atractiva. Asegúrese de utilizar las ayudas técnicas de forma complementaria y siempre esté preparado para poder presentar sin ellas en caso de problemas técnicos.

### **4.6 Referencias bibliográficas**

- Microsoft Support: Basics tasks in Excel. [https://support.microsoft.com/en](https://support.microsoft.com/en-us/office/basic-tasks-in-excel-dc775dd1-fa52-430f-9c3c-d998d1735fca)[us/office/basic-tasks-in-excel-](https://support.microsoft.com/en-us/office/basic-tasks-in-excel-dc775dd1-fa52-430f-9c3c-d998d1735fca)dc775dd1-fa52-430f-9c3c-d998d1735fca
- Excel Easy: Basics. [https://www.excel-easy.com/basics.htm](https://www.excel-easy.com/basics.html)l
- Digital Guide IONOS: E-Mail Sicherheit[. https://www.ionos.at/digitalguide/e](https://www.ionos.at/digitalguide/e-mail/e-mail-sicherheit/wie-man-spam-mails-erkennt-und-ihnen-vorbeugt/)-mail/e-mail[sicherheit/wie-man-spam-mails-erkennt-und-ihnen-](https://www.ionos.at/digitalguide/e-mail/e-mail-sicherheit/wie-man-spam-mails-erkennt-und-ihnen-vorbeugt/)vorbeugt/
- Bundesamt für Sicherheit und Informationstechnik: Spam zwielichtige E-Mails und Falschmeldungen. [https://www.bsi.bund.de/DE/Themen/Verbraucherinnen-und-](https://www.bsi.bund.de/DE/Themen/Verbraucherinnen-und-Verbraucher/Cyber-Sicherheitslage/Methoden-der-Cyber-Kriminalitaet/Spam-Phishing-Co/Spam/spam.html)Verbraucher/Cyber-[Sicherheitslage/Methoden](https://www.bsi.bund.de/DE/Themen/Verbraucherinnen-und-Verbraucher/Cyber-Sicherheitslage/Methoden-der-Cyber-Kriminalitaet/Spam-Phishing-Co/Spam/spam.html)-der-Cyber-Kriminalitaet/Spam-Phishing-[Co/Spam/spam.htm](https://www.bsi.bund.de/DE/Themen/Verbraucherinnen-und-Verbraucher/Cyber-Sicherheitslage/Methoden-der-Cyber-Kriminalitaet/Spam-Phishing-Co/Spam/spam.html)l
- Varonis: Data Security: Definition, Explanation and Guide. [https://www.varonis.com/blog/data](https://www.varonis.com/blog/data-security)-security
- Kaspersky: What is hacking? And how to prevent it. [https://www.kaspersky.com/resource-center/definitions/what-is-](https://www.kaspersky.com/resource-center/definitions/what-is-hacking)hacking
- Gesellschaft für Informatik: Informationen und Daten. [https://informatikstandards.de/standards/inhaltsbereiche/information-und-dat](https://informatikstandards.de/standards/inhaltsbereiche/information-und-daten)en

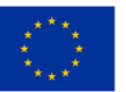

Co-funded by the European Union Financiado por la Unión Europea. Los puntos de vista y opiniones expresados son únicamente por las personas autoras y no reflejan necesariamente los de la Agencia ejecutiva para la educación y la cultura (EACEA). Ni la Unión Europea ni EACEA son responsables de dichas opiniones.

#### 21

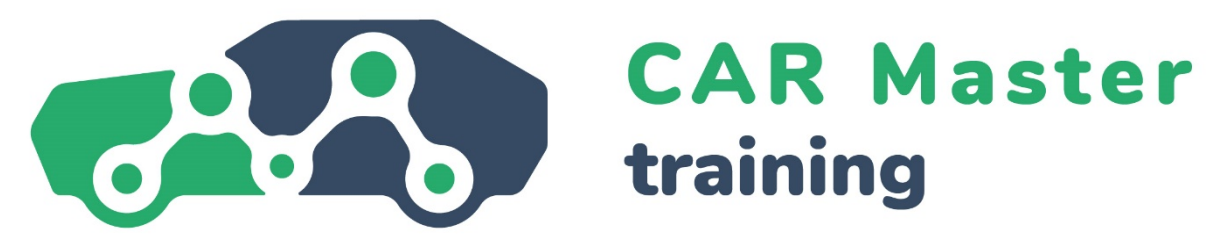

- Zoom: Wie unterscheidet sich Zoom von Microsoft Teams? [https://explore.zoom.us/de/zoom-vs-microsoft-team](https://explore.zoom.us/de/zoom-vs-microsoft-teams/)s/
- AvePoint: Microsoft Teams vs. Zoom: Welches Ist das beste Tool für die Zusammenarbeit? Magazin oft the society of women engineers: Digital Body Language: How to Build Trust and Connection, No Matter the Distance. [https://magazine.swe.org/media](https://magazine.swe.org/media-spring-22/)-spring-22/

## **¡ENHORABUENA! HAS COMPLETADO CONÉXITO ESTE ÁREA FORMATIVA.**

## **¿QUIERES CONTINUAR TU APRENDIZAJE? VISITA LA WEB DEL PROYECTO**

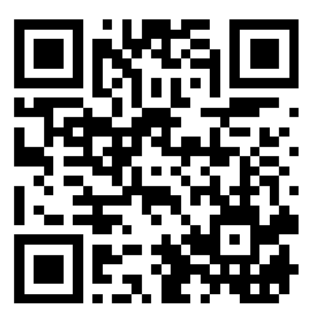

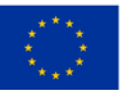

**Co-funded by** the European Union

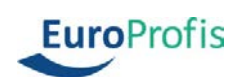

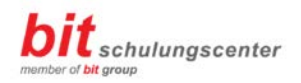

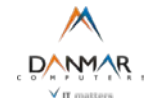

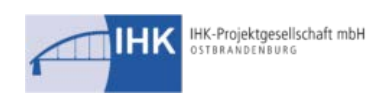

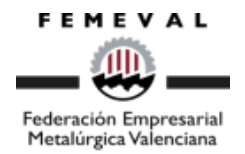

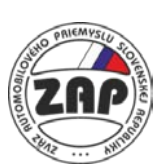

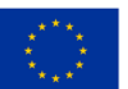

Co-funded by the European Union